#### **TATA CONSULTANCY SERVICES Experience certainty.**

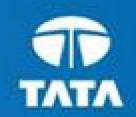

**NTATATA** AT

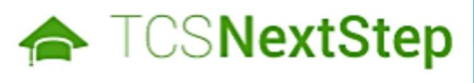

## Handbook for Candidate Registration

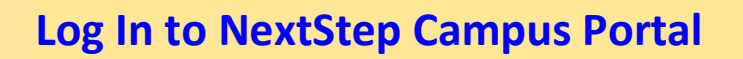

Registration Page

Candidate Login

Application Form

- **Personal Details**
- **Academic and Work Experience Details**
- **Cther Details**
- **Application Form Preview and Declaration**

#### Applying for Drive – Important Step

Experience certainty.

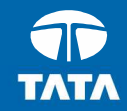

# Logging on to the **CALL TOSNextStep** Campus Portal

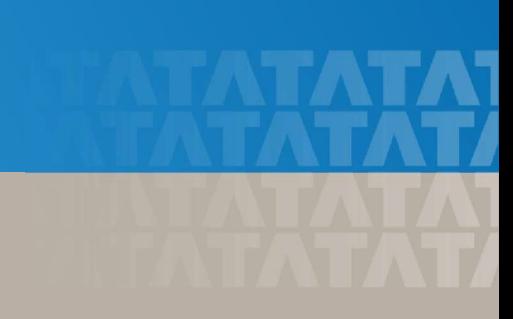

# Logging on to TCS NextStep Campus Portal (continued)

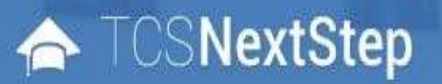

**Alerts Campus Commune TCS BUZZ** Login

# **Welcome aboard TCS NextStep!**

**Register Now >** 

⋂

Click on Register Here

**TATA CONSULTANCY SERVICES** Experience certainty.

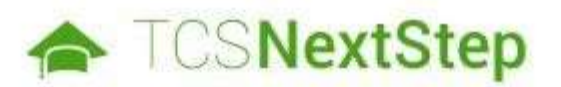

#### **Select Category**

You have a choice to apply for IT or BPS. Please note that you can register with us under only one category and registering in incorrect category may lead you to repeat the entire registration process.

Choose BPS

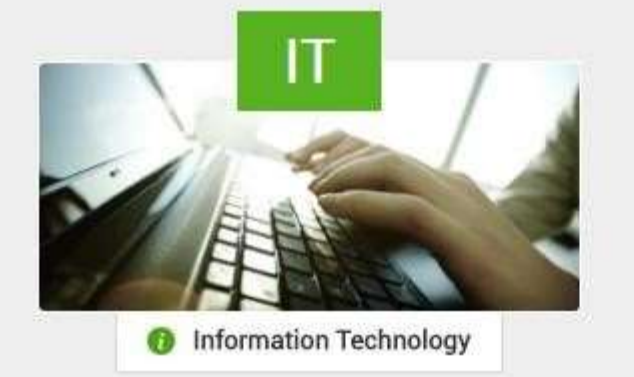

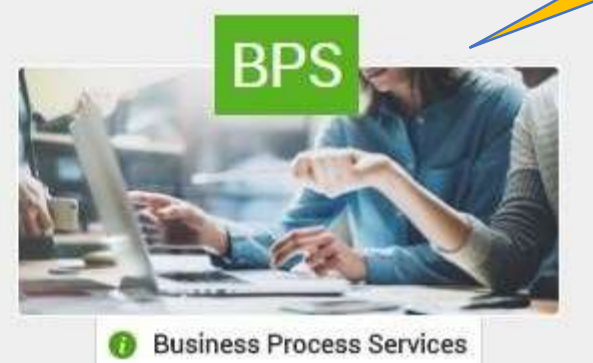

Experience certainty.

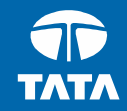

# **A TCSNextStep - Registration Page**

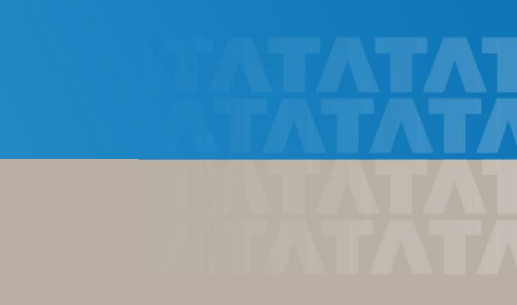

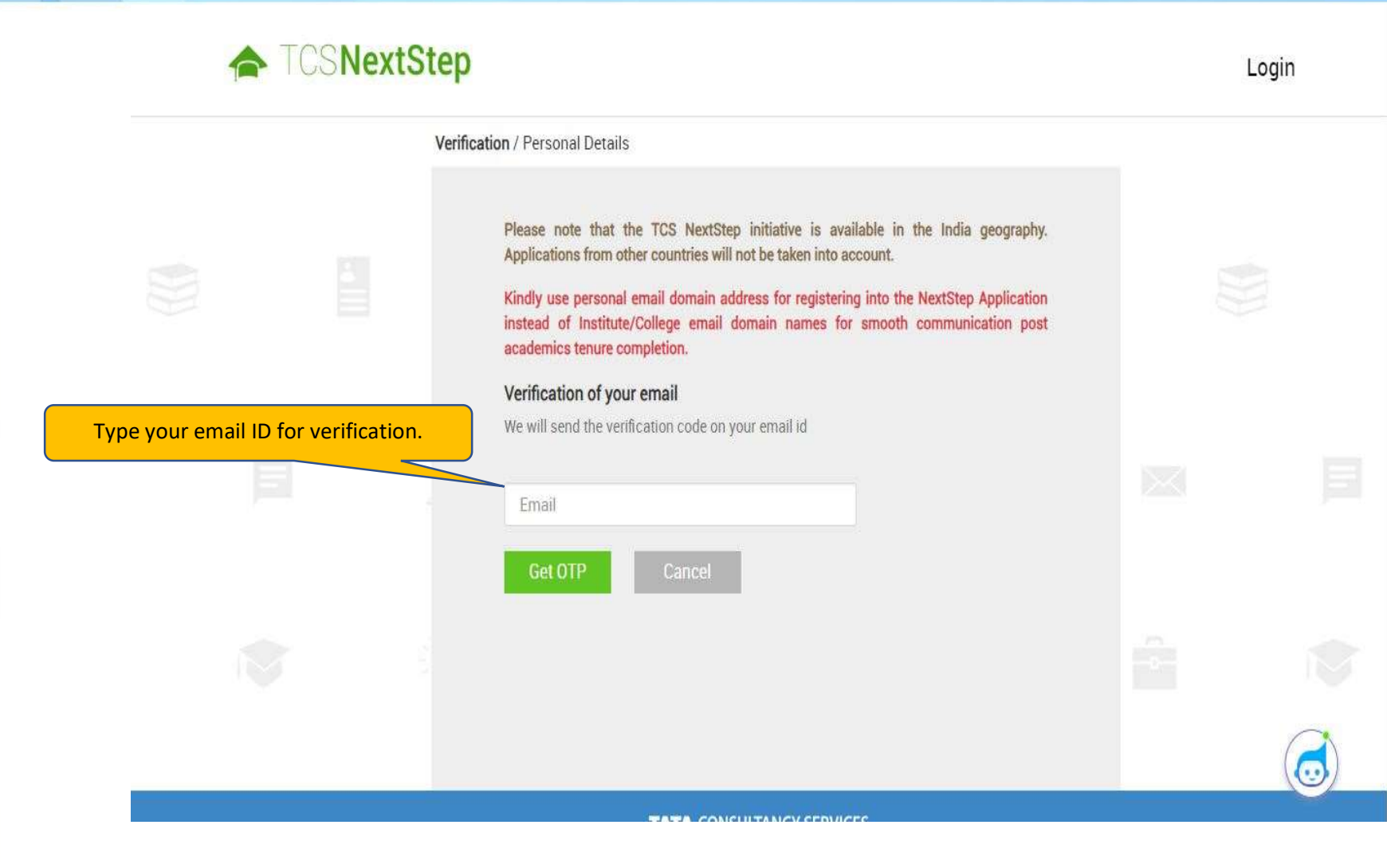

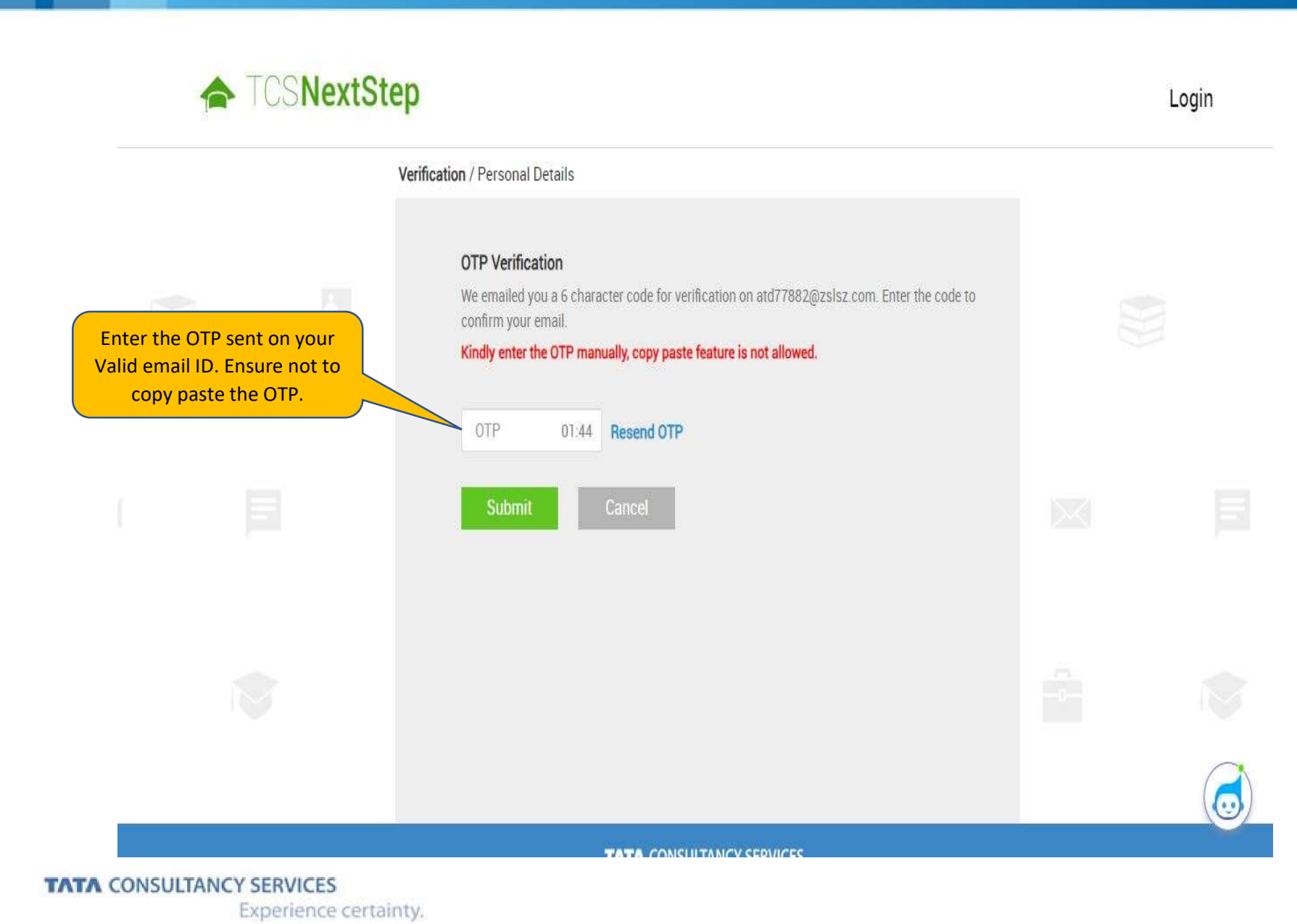

<sup>8</sup>

![](_page_8_Picture_50.jpeg)

Experience certainty.

a s

![](_page_9_Picture_56.jpeg)

۳.

![](_page_9_Picture_57.jpeg)

**TATA CONSULTANCY SERVICES** Experience certainty. Login

![](_page_10_Picture_72.jpeg)

![](_page_11_Picture_0.jpeg)

![](_page_12_Picture_22.jpeg)

On Clicking Confirm, you will receive a DT Reference Number which shall be used for further correspondence with regards to your candidature at TCS.

**TATA CONSULTANCY SERVICES** Experience certainty. **START** 

![](_page_13_Picture_15.jpeg)

æ

![](_page_14_Picture_0.jpeg)

**TATA CONSULTANCY SERVICES** Experience certainty.

![](_page_15_Picture_17.jpeg)

۵,

Experience certainty.

![](_page_16_Picture_2.jpeg)

![](_page_16_Picture_3.jpeg)

3. Click on Application Form

#### ← TCSNextStep

#### WELCOME SHRUTI SONAWANE (DT20223706377)

A Home @ Help & Support @ Change Password & Contact Us (D Logout **TCS NextStep Portal** 

Welcome aboard on TCS NextStep portal!

TCS NextStep Portal is the first step connecting you with TCS, Asia's leading IT services Company. A single platform that addresses all your needs interactively and simplifies the communication process, this Portal will help you in your transition from being a student on campus to exploring a dynamic career path with TCS.

From keeping you updated on TCS initiatives to answering your queries and helping you explore a world of opportunities, TCS NextStep helps bridge the distance in your journey to becoming a TCSer.

So, go ahead! Explore opportunities. Experience Certainty.

**Application Form** 

**Campus Commune** 

**Track My Application** 

**How To Apply** 

![](_page_18_Figure_0.jpeg)

Experience certainty.

![](_page_19_Picture_2.jpeg)

## NextStep | - Application Form – Personal Details

![](_page_20_Figure_0.jpeg)

![](_page_21_Picture_42.jpeg)

Experience certainty.

![](_page_22_Picture_2.jpeg)

# NextStep | Application Form –Academic & Work Experience Details

![](_page_23_Picture_0.jpeg)

Experience certainty.

![](_page_24_Figure_1.jpeg)

![](_page_25_Figure_1.jpeg)

![](_page_26_Picture_35.jpeg)

![](_page_27_Figure_1.jpeg)

![](_page_28_Picture_31.jpeg)

![](_page_29_Figure_1.jpeg)

![](_page_30_Picture_34.jpeg)

![](_page_30_Picture_35.jpeg)

![](_page_30_Picture_36.jpeg)

![](_page_31_Picture_36.jpeg)

Experience certainty.

![](_page_32_Picture_2.jpeg)

# NextStep Application Form - Other Details

![](_page_33_Figure_1.jpeg)

![](_page_34_Picture_44.jpeg)

![](_page_35_Picture_38.jpeg)

n.

![](_page_36_Figure_1.jpeg)

دار د

![](_page_37_Figure_0.jpeg)

Experience certainty.

![](_page_38_Picture_2.jpeg)

![](_page_38_Picture_3.jpeg)

# **NextStep Application Form – Application Form** Preview and Declaration

![](_page_39_Picture_26.jpeg)

![](_page_40_Picture_0.jpeg)

![](_page_41_Figure_0.jpeg)

![](_page_42_Picture_0.jpeg)

## ← TCSNextStep

#### **Edit Application Form**

#### WELCOME TEST MAIL (DT20223703288)

to apply for exciting careers and

make #TheBigMove

#### A Home @ Help & Support @ Change Password & Contact Us (D Logout

#### **Application Form PDF Campus Commune**

**Track My Application** 

**Apply For Drive** 

**To Apply** 

#### Exceptional performers will be part of TCS's fastest growing units in various enriching roles that amplify their career growth.

Selected candidates will be onboarded in FY'24 post course completion.

**Apply For TCS Recruitment Drive** 

Qualifications Eligible - Candidates pursuing BCom, BA, BBA, BBM, BMS, BAF, BBI, BSc (Except IT / CS) from 2023 Year of Passing would be eligible to take part in this drive.

TCS BPS Hiring - TCS has curated exclusive opportunities for Arts, Commerce and Science Graduates from the 2023 Year of Passing

For the Candidate's that have already created the DT Reference ID in the past and have submitted the application form can directly "Apply for Drive" and select your nearest Test Centre.

![](_page_43_Picture_79.jpeg)

Apply

## ← TCSNextStep

ta a

![](_page_44_Picture_27.jpeg)

![](_page_45_Picture_16.jpeg)

## TOSNextStep

E.

![](_page_46_Picture_36.jpeg)

## ← TCSNextStep

![](_page_47_Picture_22.jpeg)

applied for the Recruitment Drive

Experience certainty.

![](_page_48_Picture_2.jpeg)

## Thank You